# Decoder modello Cisco Business Wireless Ī

# **Obiettivo**

L'obiettivo di questo documento è quello di fornire una comprensione funzionante dell'identificatore del modello per i punti di accesso wireless e gli estensori di rete Cisco Business.

- [Visualizza decoder Switch PID](https://www.cisco.com/c/it_it/support/docs/smb/switches/cisco-550x-series-stackable-managed-switches/kmgmt-1900-product-decoder-ring-Switch.html)
- [Visualizza decoder PID router](https://www.cisco.com/c/it_it/support/docs/smb/routers/cisco-rv-series-small-business-routers/kmgmt-1871-product-decoder-ring-router.html)
- [Visualizza decodificatore PID punti di accesso wireless legacy](https://www.cisco.com/c/it_it/support/docs/smb/wireless/cisco-small-business-500-series-wireless-access-points/kmgmt-1901-product-decoder-ring-WAP.html)

Se non conosci i termini di questo documento, controlla [Cisco Business: glossario dei](https://www.cisco.com/c/it_it/support/docs/smb/switches/Cisco-Business-Switching/kmgmt-2331-glossary-of-non-bias-language.html) [nuovi termini.](https://www.cisco.com/c/it_it/support/docs/smb/switches/Cisco-Business-Switching/kmgmt-2331-glossary-of-non-bias-language.html)

### Dispositivi interessati | Versione firmware

- 140AC [\(Scheda tecnica\)](/content/en/us/products/collateral/wireless/business-100-series-access-points/smb-01-bus-140ac-ap-ds-cte-en.html) | 10.4.1.0 (scarica la versione più recente)
- 141ACM [\(scheda tecnica\)](/content/en/us/products/collateral/wireless/business-100-series-mesh-extenders/smb-01-bus-100-mesh-ds-cte-en.htmll) | 10.4.1.0 (scarica la versione più recente)
- 142ACM [\(scheda tecnica\)](/content/en/us/products/collateral/wireless/business-100-series-mesh-extenders/smb-01-bus-100-mesh-ds-cte-en.htmll) | 10.4.1.0 (scarica la versione più recente)
- 143ACM [\(scheda tecnica\)](/content/en/us/products/collateral/wireless/business-100-series-mesh-extenders/smb-01-bus-100-mesh-ds-cte-en.htmll) | 10.4.1.0 (scarica la versione più recente)
- 240AC [\(Scheda tecnica\)](/content/en/us/products/collateral/wireless/business-200-series-access-points/smb-01-bus-240ac-ap-ds-cte-en.html) | 10.4.1.0 [\(scarica la versione più recente](https://software.cisco.com/download/home/286324934))

I CBW 140/145/240 AP non sono compatibili con la serie CBW 150. La coesistenza sulla stessa LAN non è supportata.

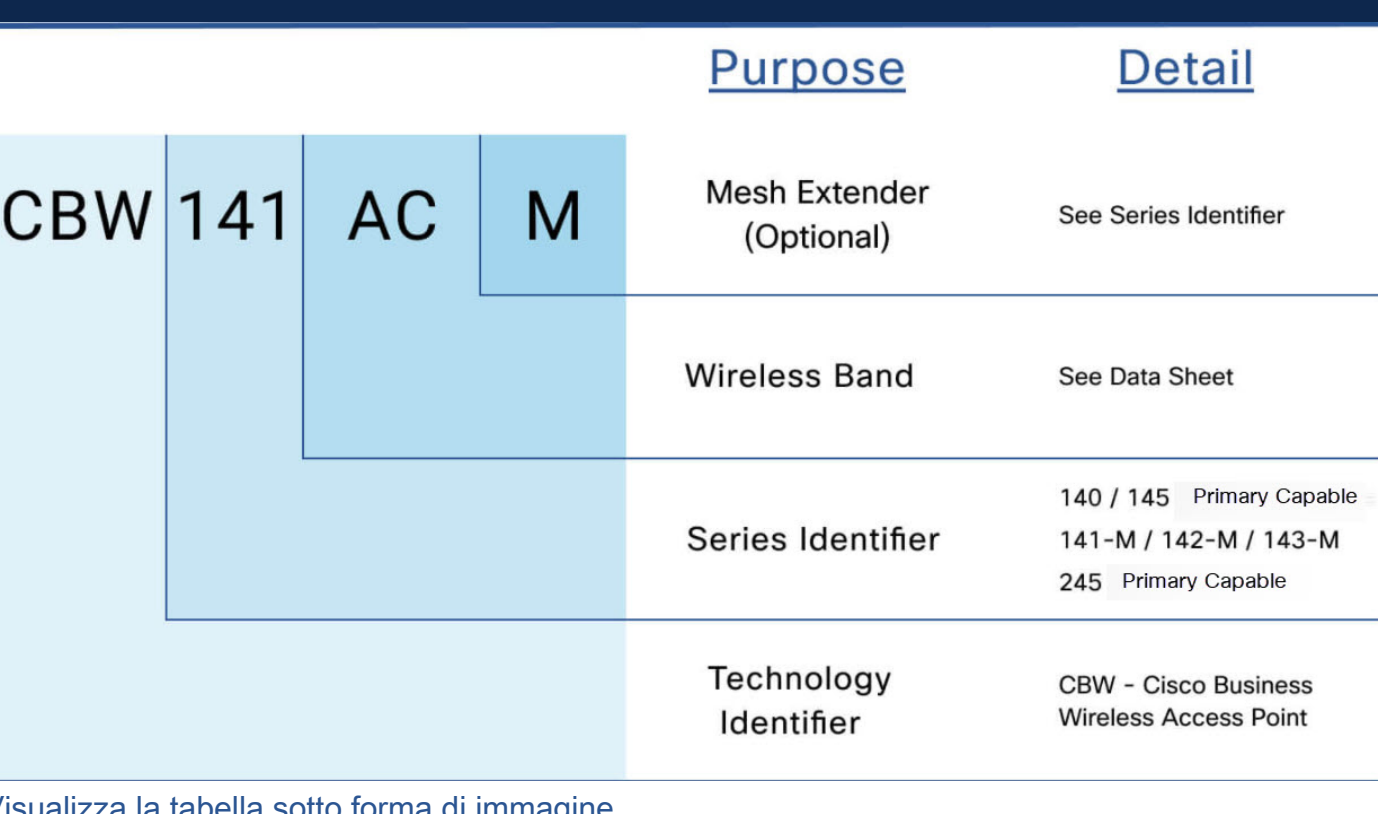

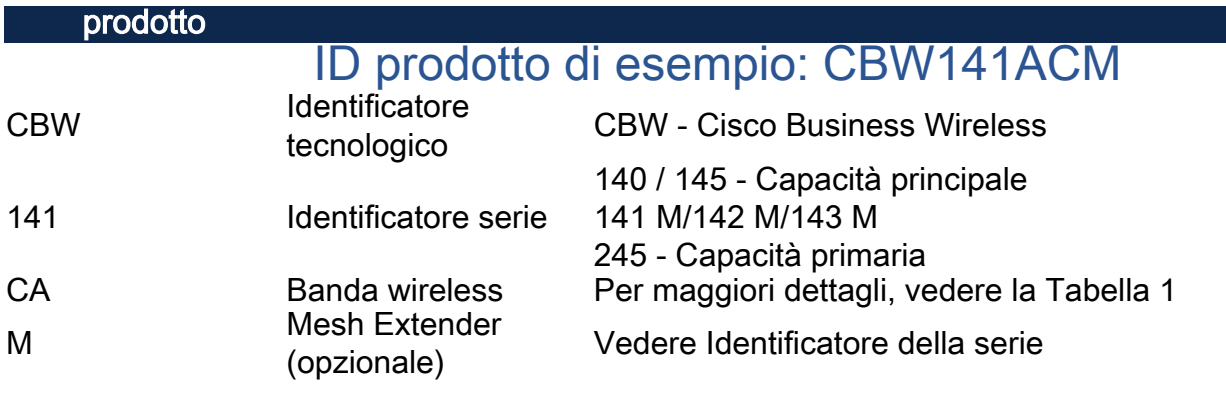

### Tabella 1 - Specifiche wireless

Nella tabella seguente vengono descritte le specifiche wireless del datasheet del dispositivo CBW240AC. Di seguito sono riportati i collegamenti alle schede tecniche per tutti i dispositivi della serie CBW.

- [Specifiche tecniche 140AC e 145AC](/content/en/us/products/wireless/business-100-series-access-points/index.html)
- [Datasheet sugli estensori di rete 141, 142 e 143](/content/en/us/products/collateral/wireless/business-100-series-mesh-extenders/smb-01-bus-100-mesh-ds-cte-en.html)
- [Scheda tecnica 240AC](/content/en/us/products/wireless/business-200-series-access-points/index.html)

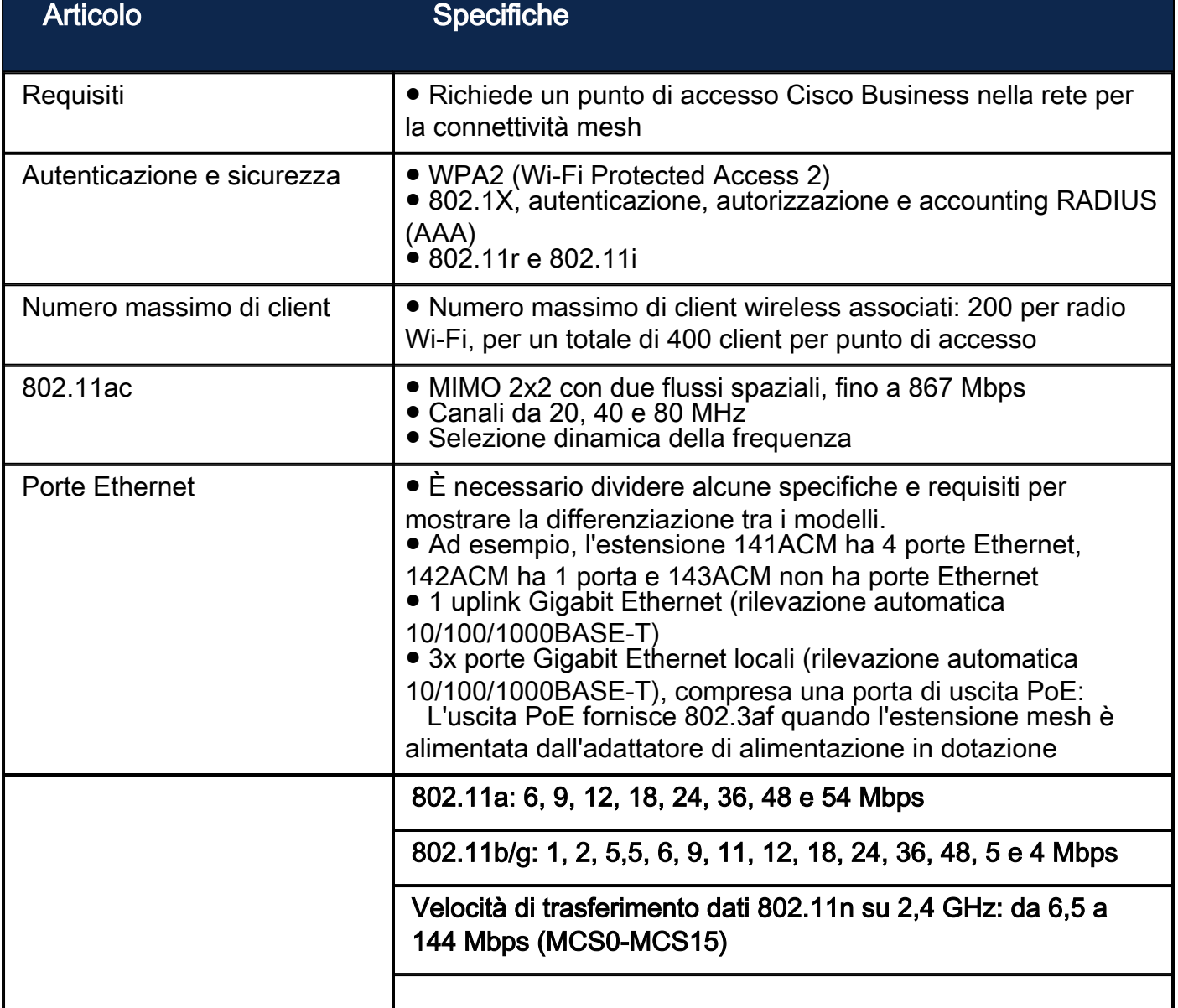

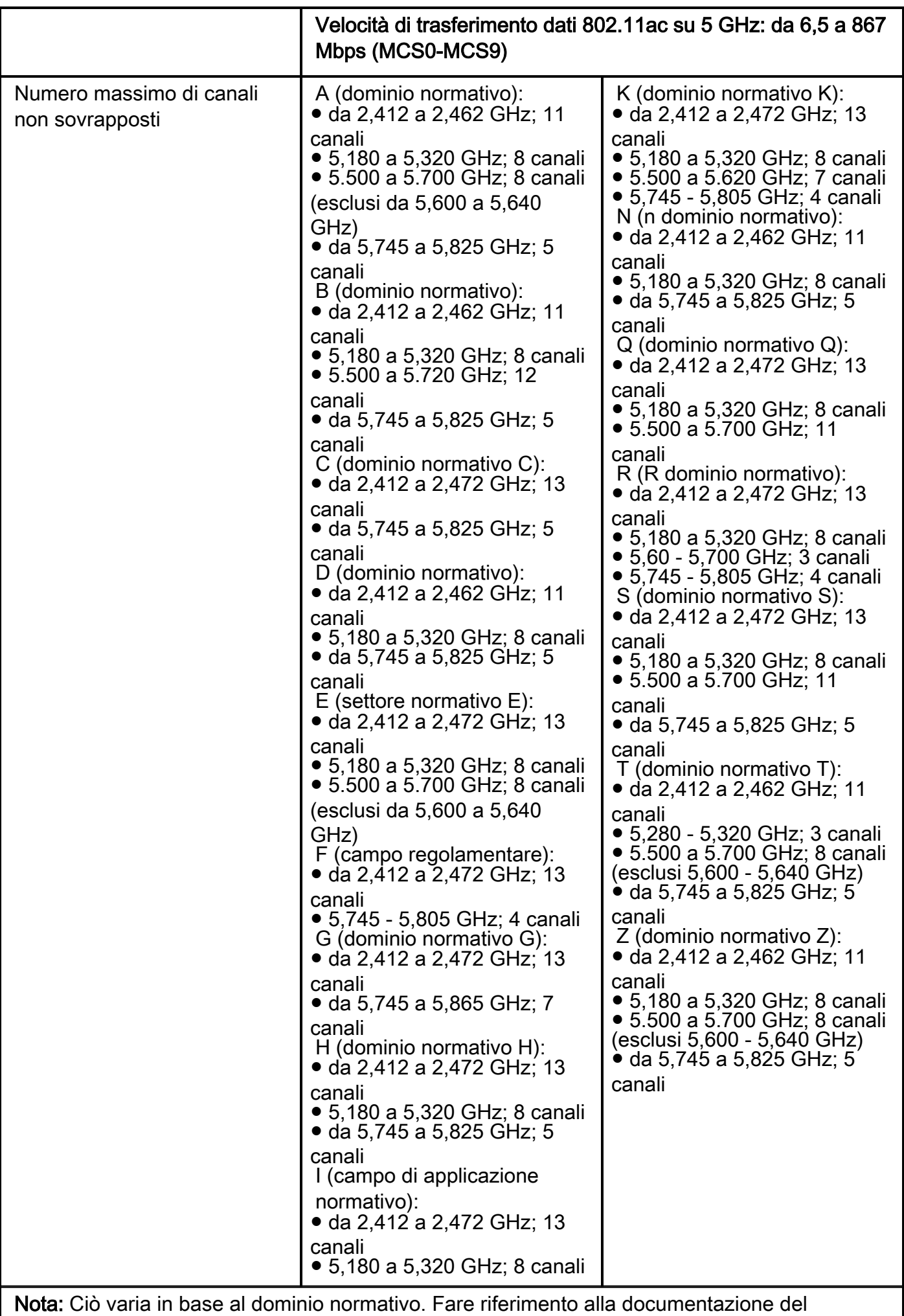

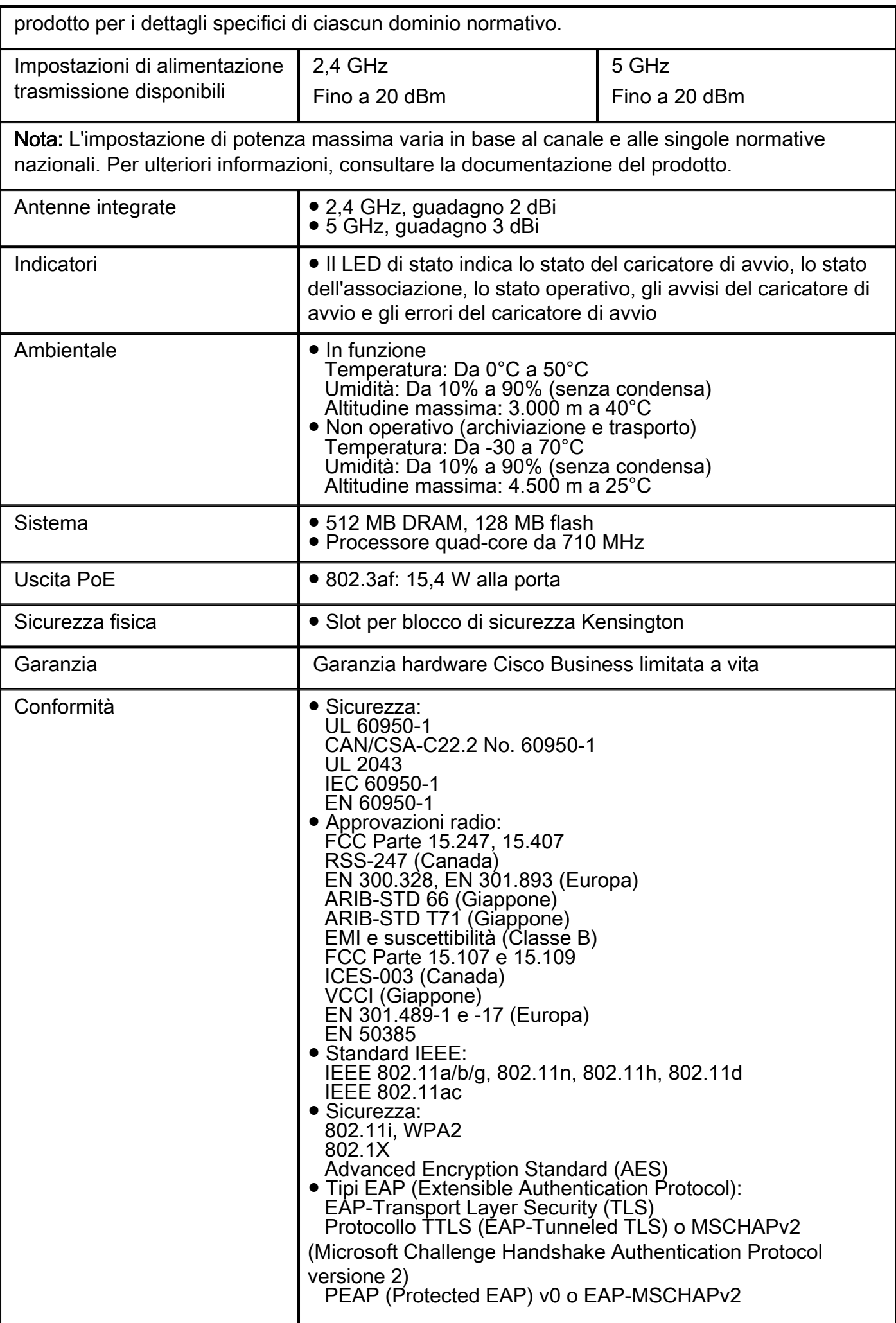

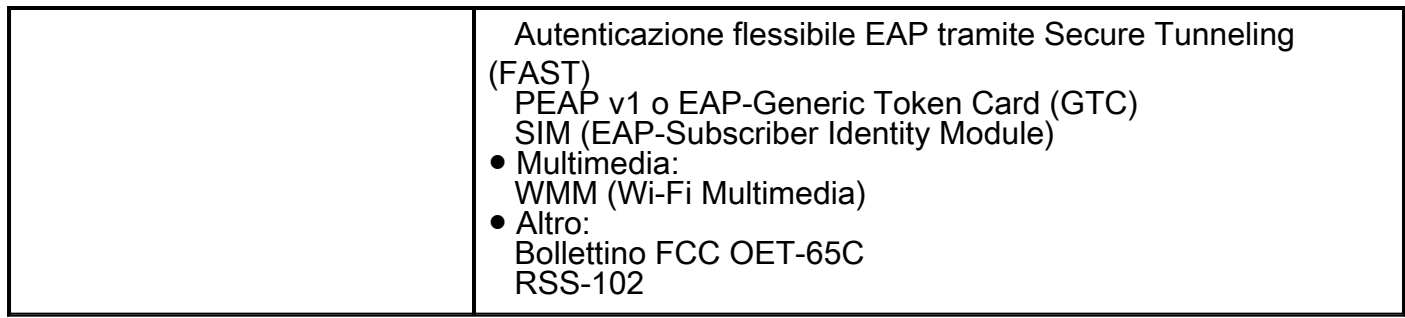

Per ulteriori informazioni sulle reti wireless mesh, consultare i seguenti articoli:

[Introduzione alla rete](/content/en/us/support/docs/smb/wireless/CB-Wireless-Mesh/1768-tzep-Cisco-Business-Introduces-Wireless-Mesh-Networking.html) [Domande frequenti su Mesh](https://www.cisco.com/c/it_it/support/docs/smb/wireless/CB-Wireless-Mesh/1769-tz-Frequently-Asked-Questions-for-a-Cisco-Business-Mesh-Network.html) [Suggerimenti per il riavvio](https://www.cisco.com/c/it_it/support/docs/smb/wireless/CB-Wireless-Mesh/1873-tz-Reboot-Tips-for-Cisco-Business-Wireless-Access-Points.html) [Ripristina valori](/content/en/us/support/docs/smb/wireless/CB-Wireless-Mesh/2120-reset-to-factory-default-cbw.html) [predefiniti](/content/en/us/support/docs/smb/wireless/CB-Wireless-Mesh/2120-reset-to-factory-default-cbw.html) [Giorno zero:configurazione tramite app/Web](https://www.cisco.com/c/it_it/support/docs/smb/wireless/CB-Wireless-Mesh/1771-1906-day-zero-config.html) [App mobile e interfaccia utente Web](https://www.cisco.com/c/it_it/support/docs/smb/wireless/CB-Wireless-Mesh/2117-mobile-app-vs-web-ui-cbw-support.html ) [Best](https://www.cisco.com/c/it_it/support/docs/smb/wireless/CB-Wireless-Mesh/2133-cbw-best-practices.html) [practice per una rete Mesh wireless Cisco Business](https://www.cisco.com/c/it_it/support/docs/smb/wireless/CB-Wireless-Mesh/2133-cbw-best-practices.html) [Consenti elenchi](https://www.cisco.com/c/it_it/support/docs/smb/wireless/CB-Wireless-Mesh/2126-Whitelists-cbw-Mesh-Network.htmll) [Aggiorna software](/content/en/us/support/docs/smb/wireless/CB-Wireless-Mesh/2063-Upgrade-software-of-CBW-access-point.html) [Acquisisci familiarità con l'app CBW](https://www.cisco.com/c/it_it/support/docs/smb/wireless/CB-Wireless-Mesh/2084-Get-familiar-with-Cisco-Business-Mobile-App.html) [Risoluzione dei problemi](https://www.cisco.com/c/it_it/support/docs/smb/wireless/CB-Wireless-Mesh/2109-tz-troubleshooting-CBW-Mesh-Network.html) [Impostazioni ora](https://www.cisco.com/c/it_it/support/docs/smb/wireless/CB-Wireless-Mesh/2130-Configure-Time-Settings-CBW.html) [Risoluzione dei](https://www.cisco.com/c/it_it/support/docs/smb/wireless/CB-Wireless-Mesh/kmgmt-2322-flashing-red-LED-pattern-day-zero-setup-CBW.html) [problemi relativi al LED rosso](https://www.cisco.com/c/it_it/support/docs/smb/wireless/CB-Wireless-Mesh/kmgmt-2322-flashing-red-LED-pattern-day-zero-setup-CBW.html) [Nomi gruppi bridge](https://www.cisco.com/c/it_it/support/docs/smb/wireless/CB-Wireless-Mesh/2109-Bridge-Group-Names-on-a-Cisco-Business-Wireless-Mesh-Network.html)

#### Informazioni su questa traduzione

Cisco ha tradotto questo documento utilizzando una combinazione di tecnologie automatiche e umane per offrire ai nostri utenti in tutto il mondo contenuti di supporto nella propria lingua. Si noti che anche la migliore traduzione automatica non sarà mai accurata come quella fornita da un traduttore professionista. Cisco Systems, Inc. non si assume alcuna responsabilità per l'accuratezza di queste traduzioni e consiglia di consultare sempre il documento originale in inglese (disponibile al link fornito).